# **How to set up a project in MS Visual Studio**

Institute of Computer Graphics and Algorithms **Vienna University of Technology**

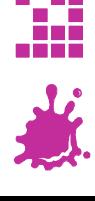

#### A New Project

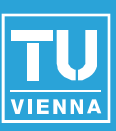

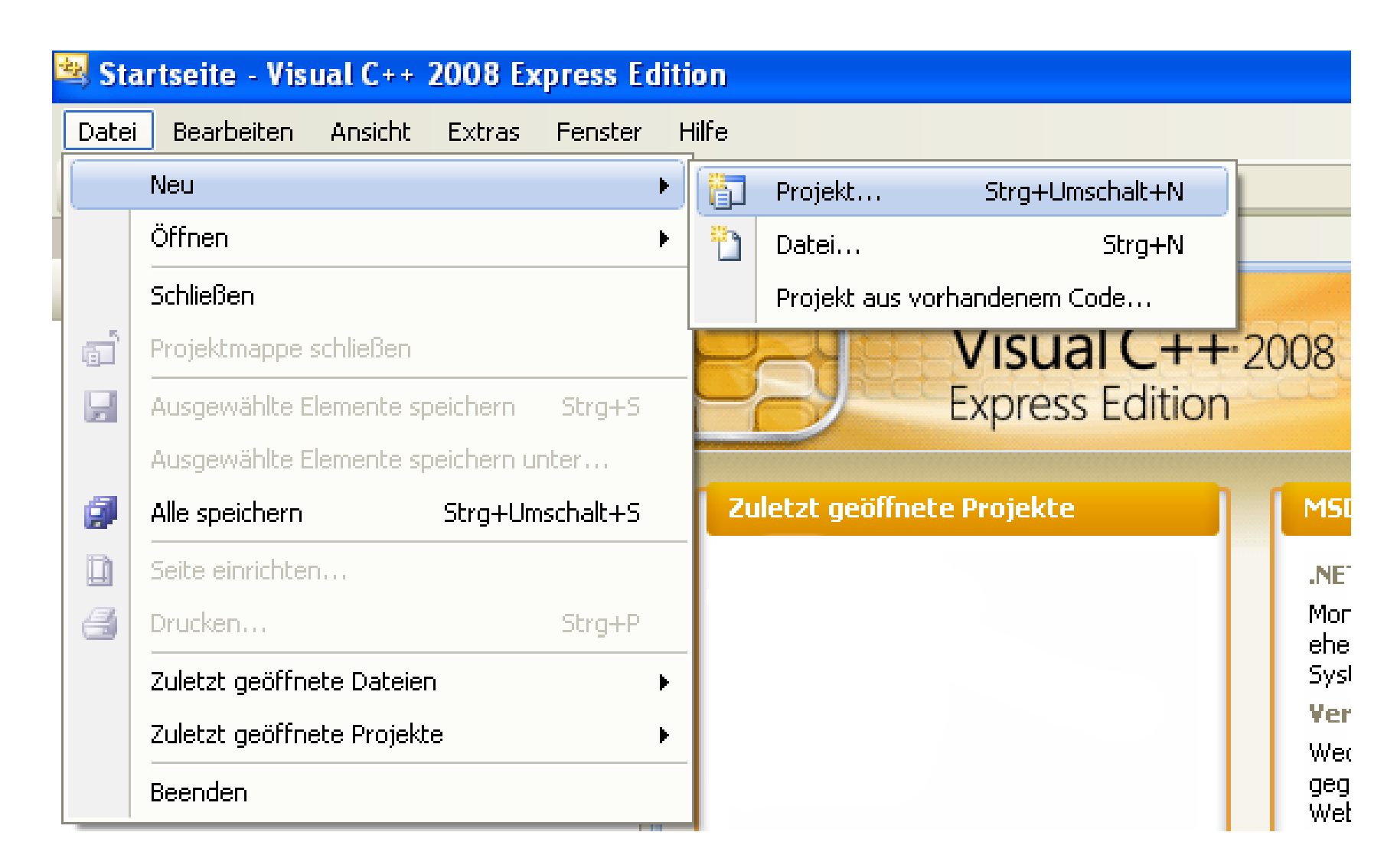

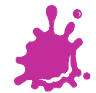

## | Empty Project

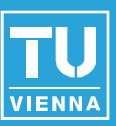

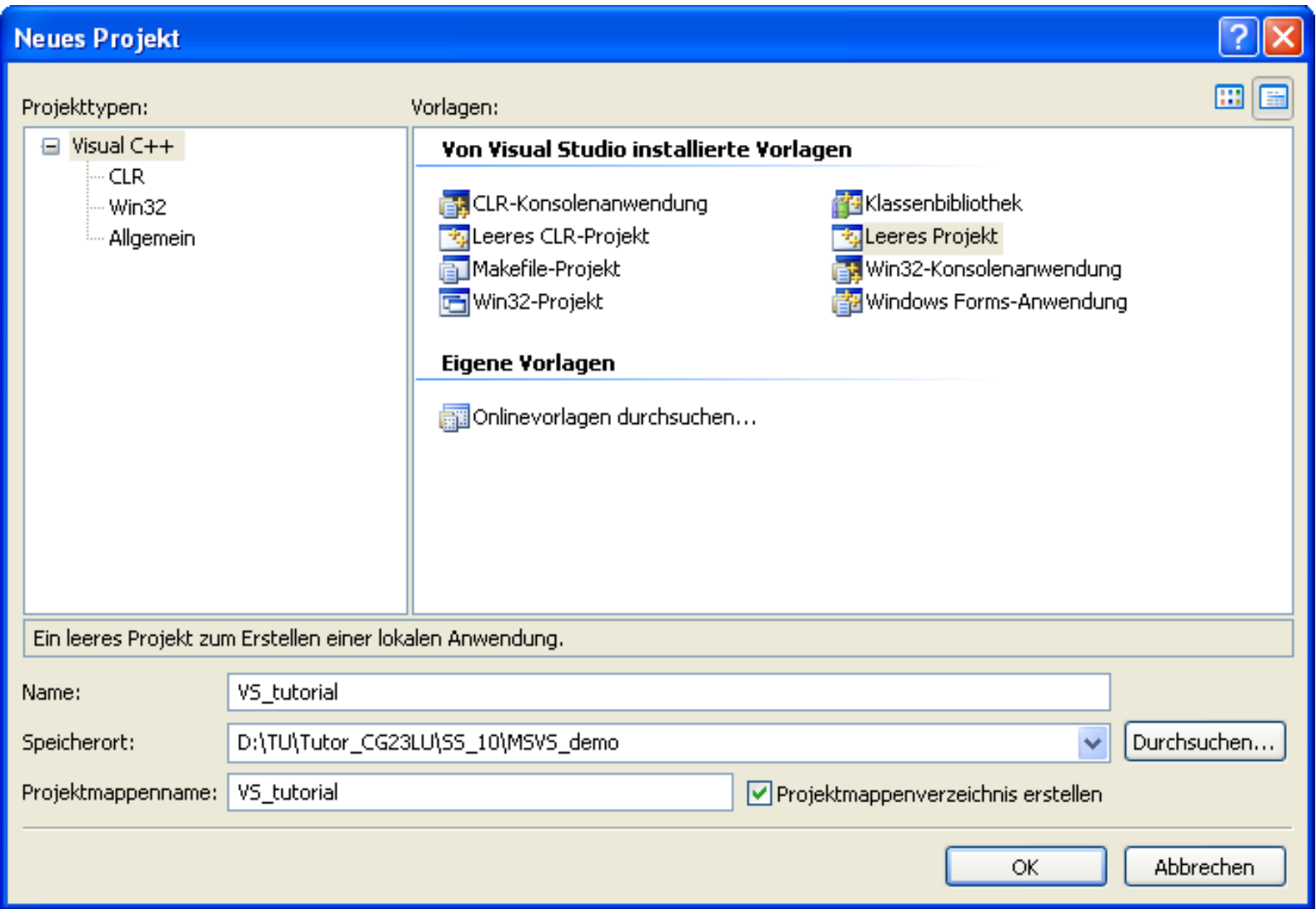

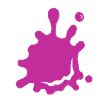

#### Adding Source- and Header Files

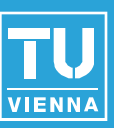

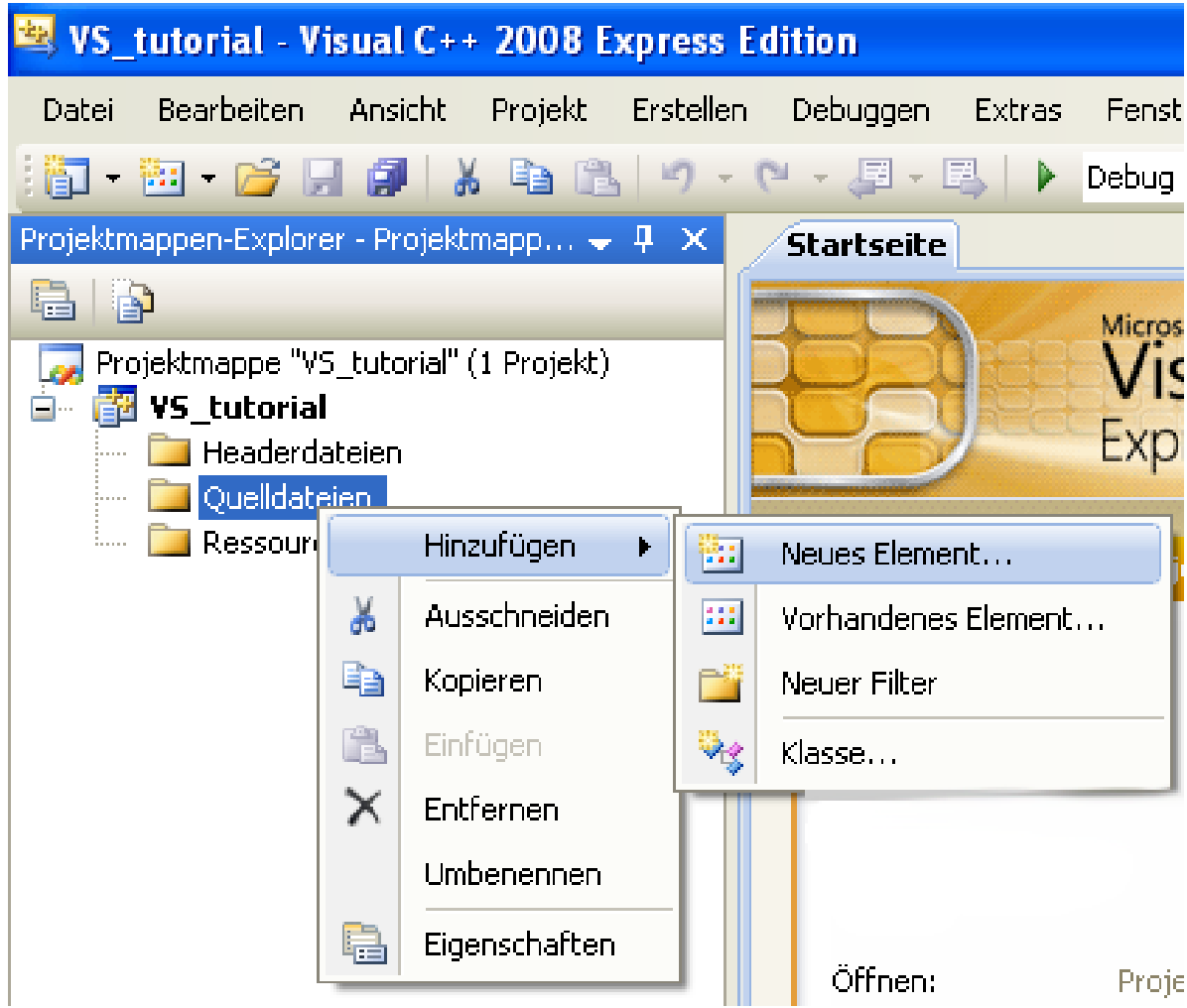

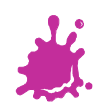

#### Adding Source- and Header Files

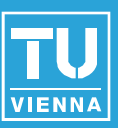

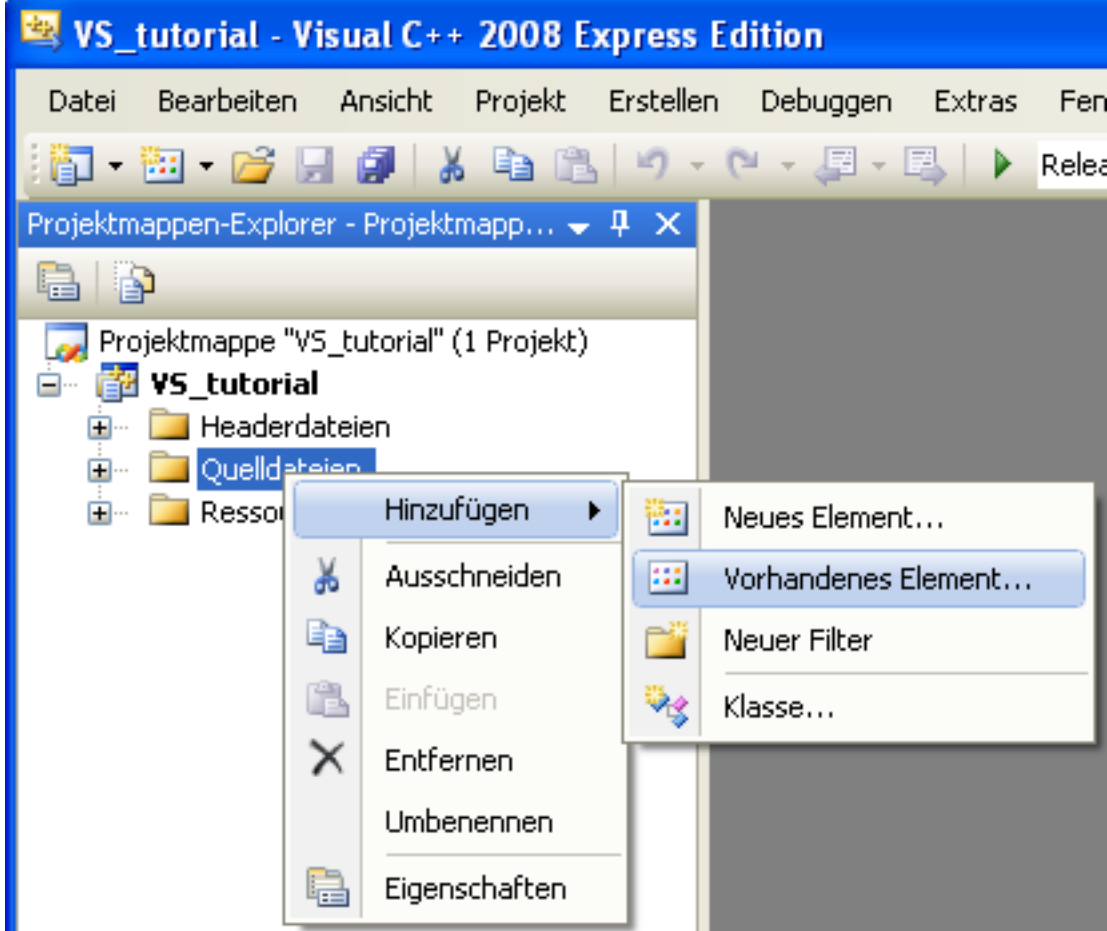

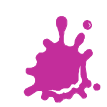

#### Choosing Particular Files

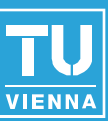

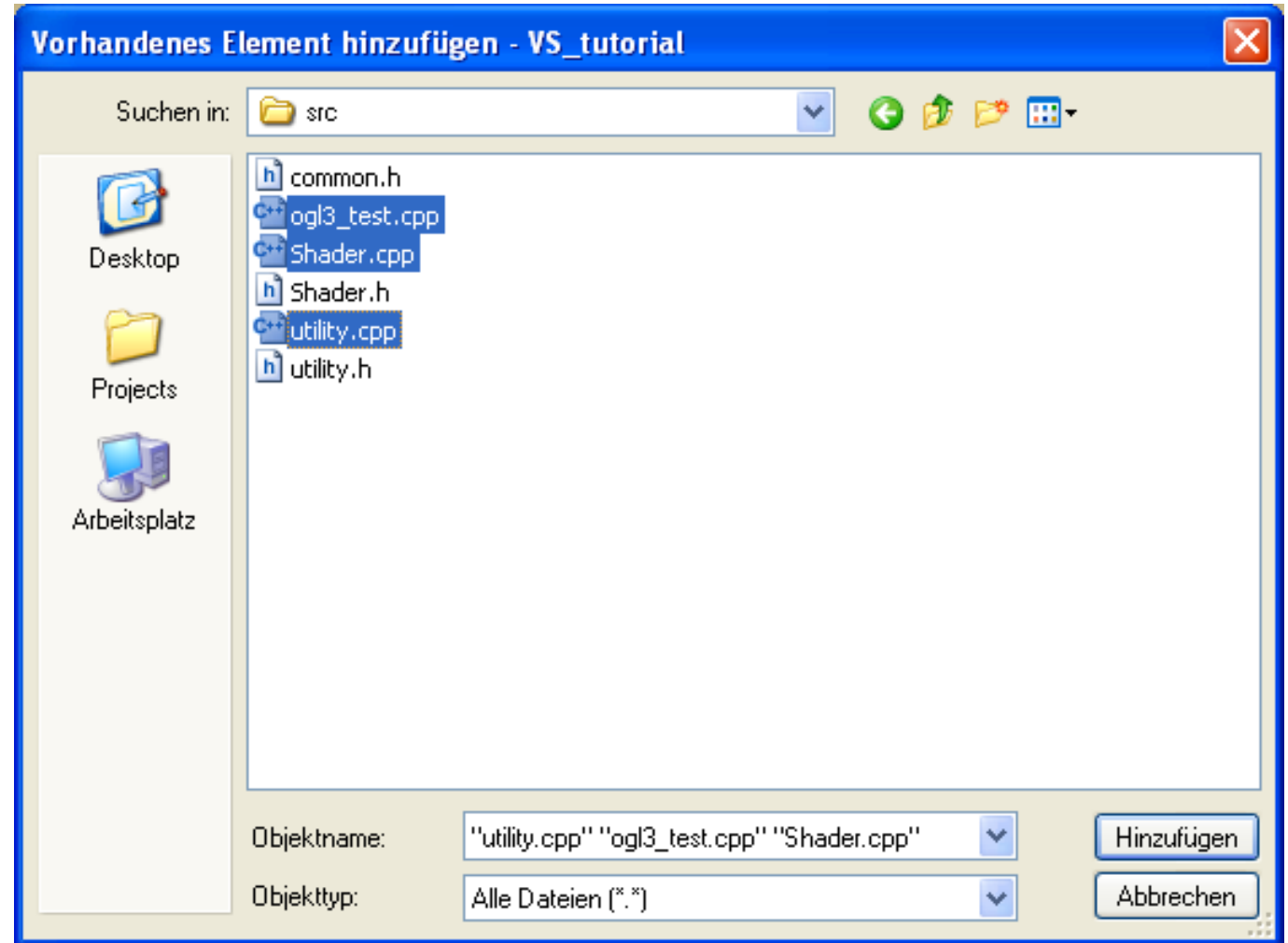

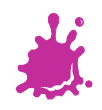

#### Add Shader Files

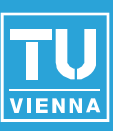

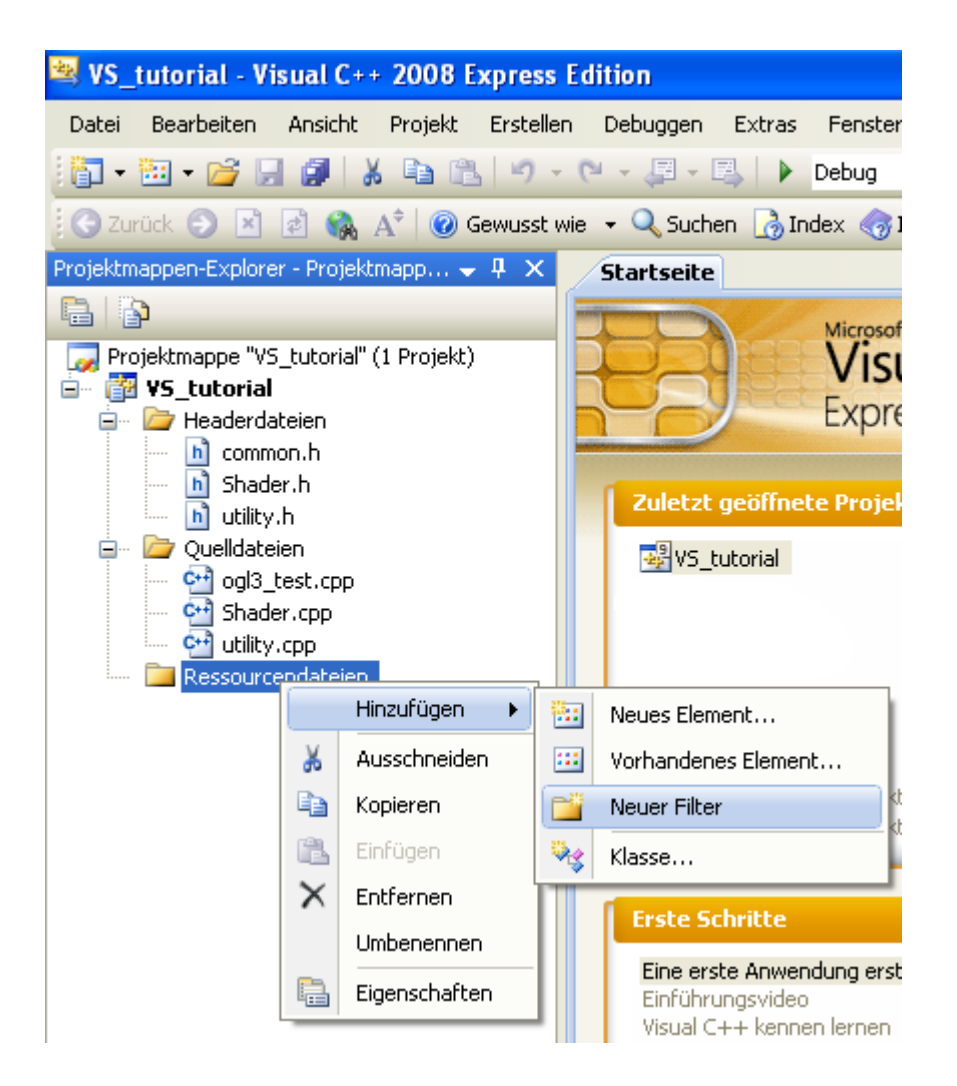

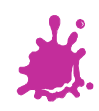

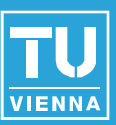

#### Keine übereinstimmende Regel für benutzerdefinierten Build gefunden

Es wurden keine benutzerdefinierten Buildregeln für die Erstellung von Dateien mit der Erweiterung ",vert" gefunden.

#### Keine übereinstimmende Regel für benutzerdefinierten Build gefunden

Es wurden keine benutzerdefinierten Buildregeln für die Erstellung von Dateien mit der Erweiterung ".frag" gefunden.

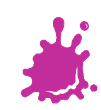

#### A Look at the Folders

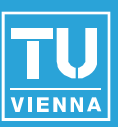

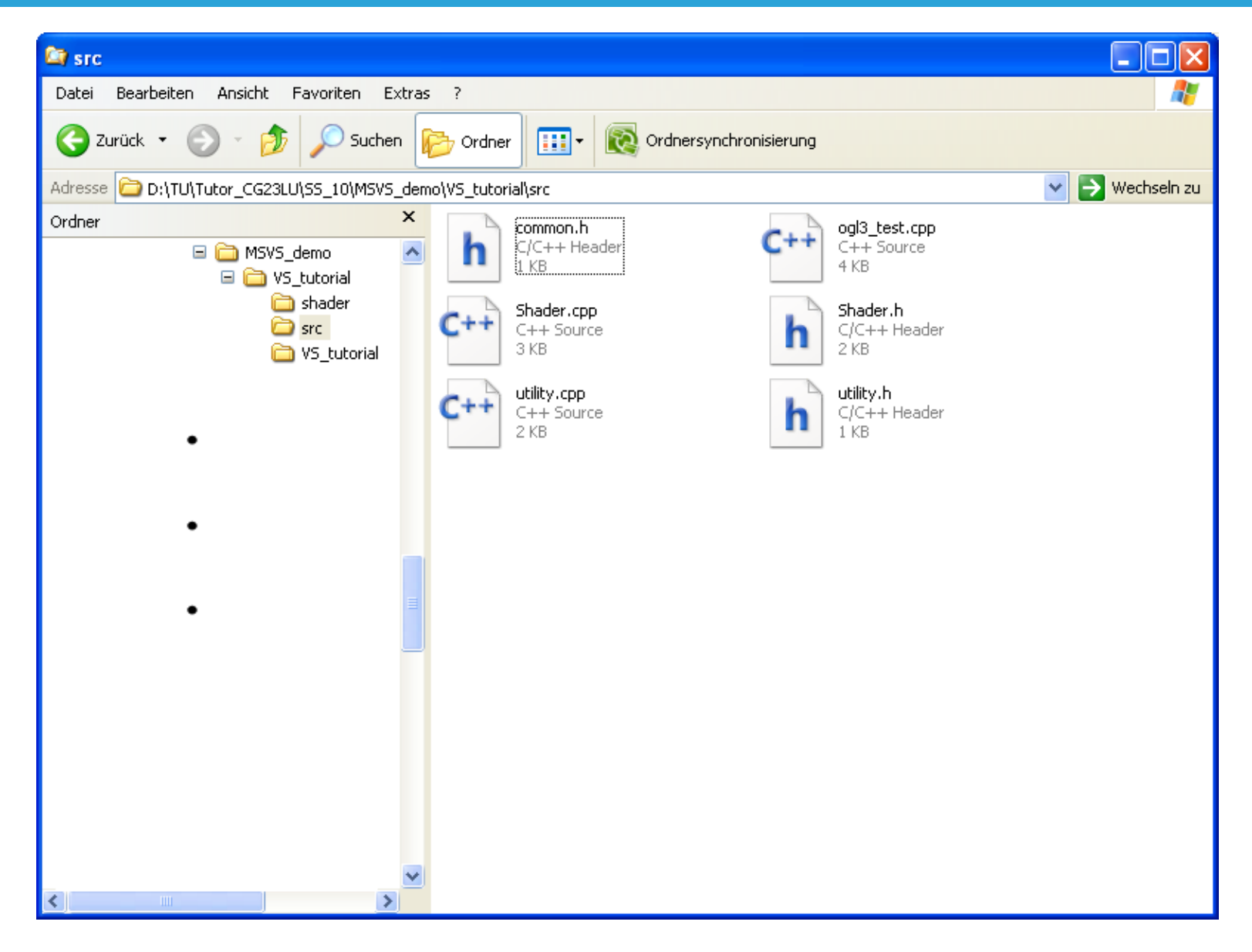

#### A Look at the Folders

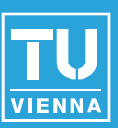

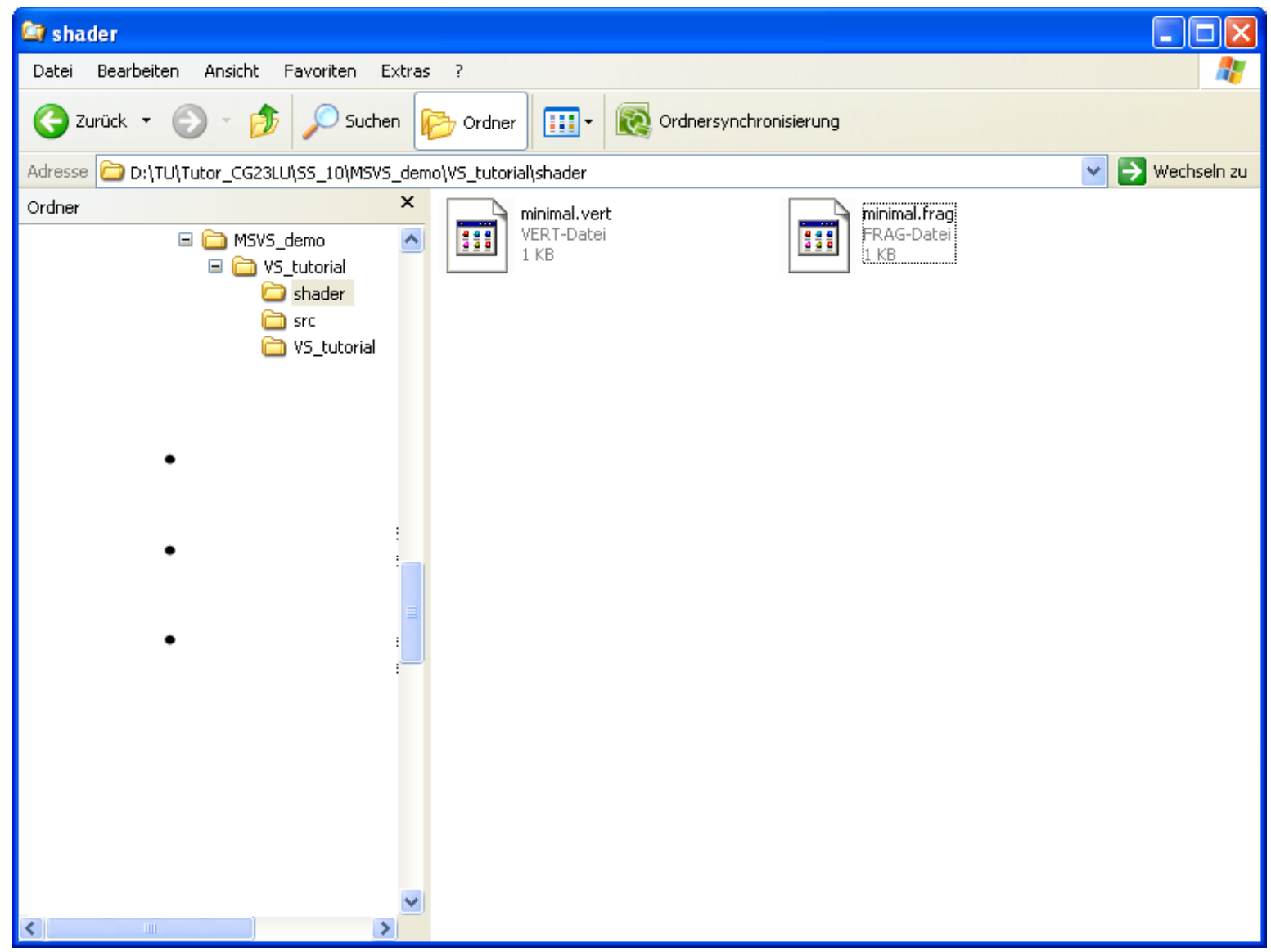

#### A Look at the Folders

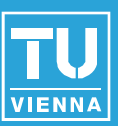

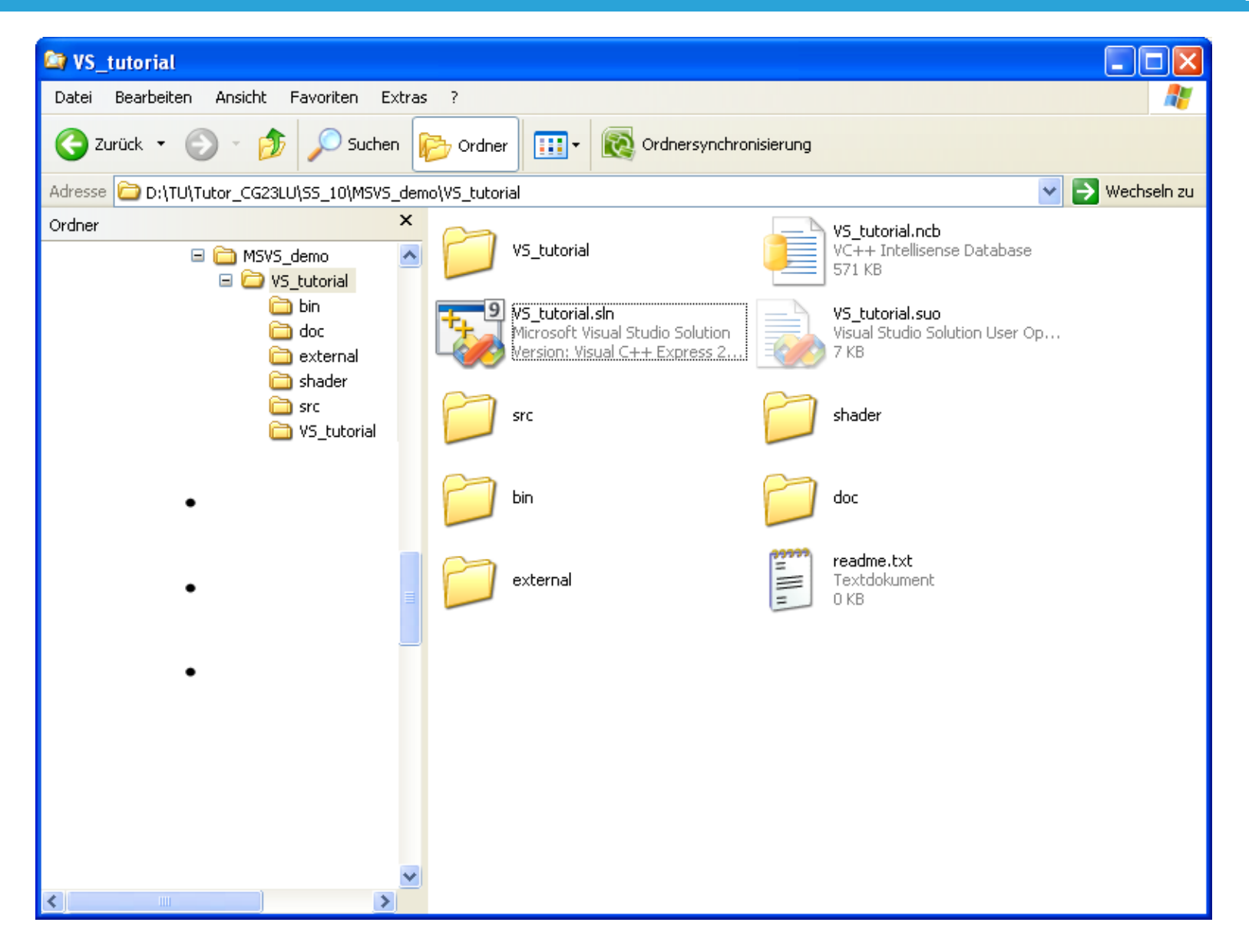

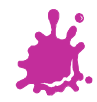

#### Prepare to Build

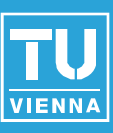

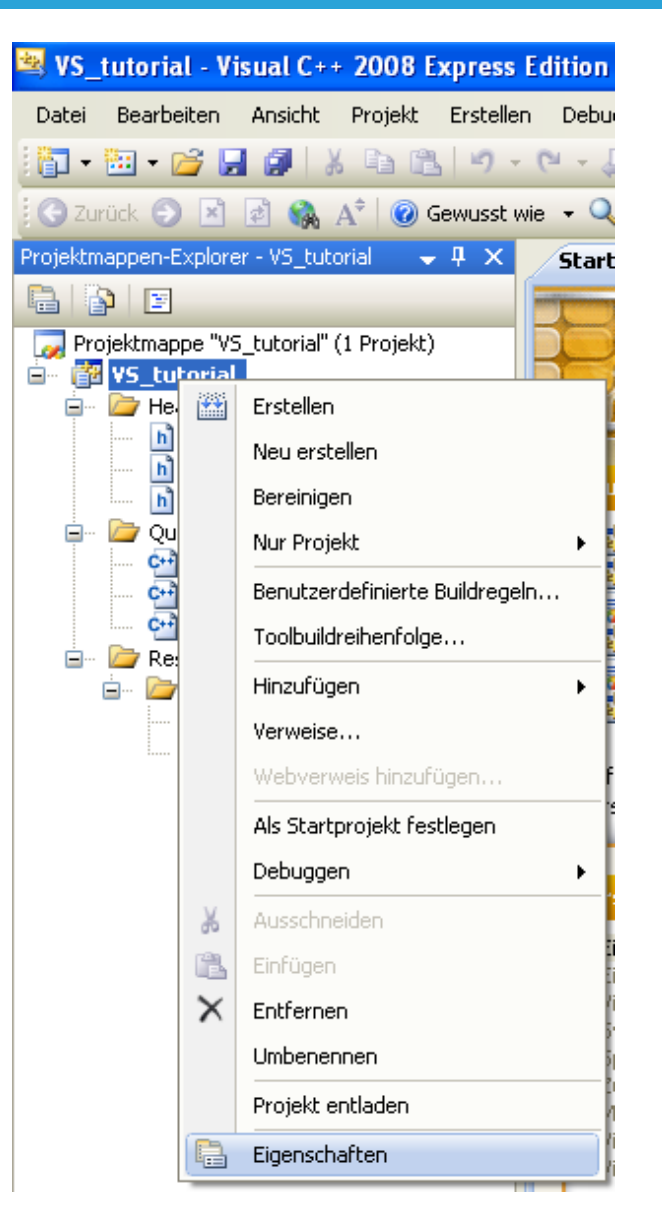

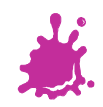

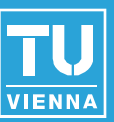

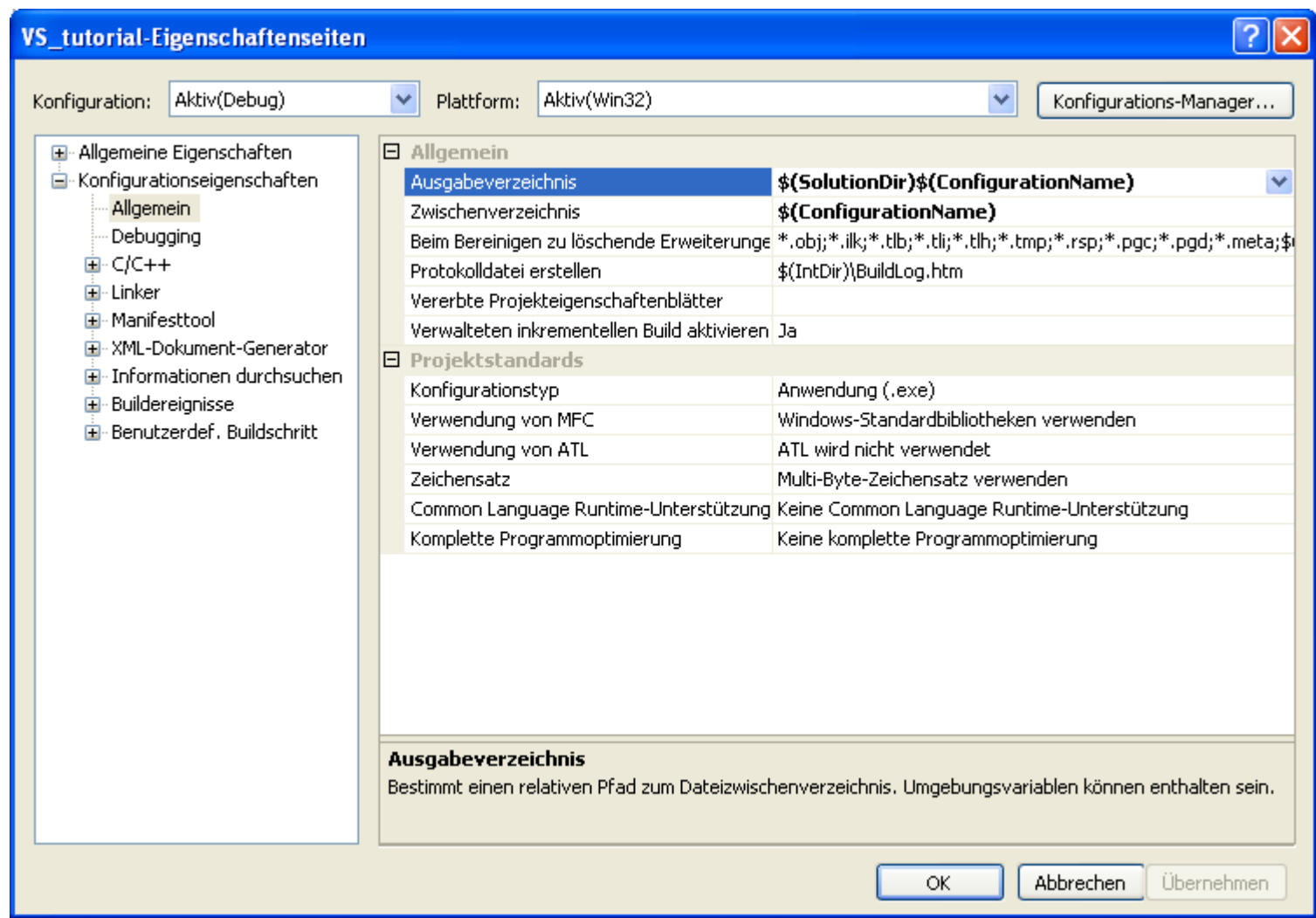

![](_page_12_Picture_3.jpeg)

![](_page_13_Picture_1.jpeg)

![](_page_13_Picture_14.jpeg)

![](_page_13_Picture_3.jpeg)

![](_page_14_Picture_1.jpeg)

![](_page_14_Picture_14.jpeg)

![](_page_14_Picture_3.jpeg)

![](_page_15_Picture_1.jpeg)

![](_page_15_Picture_14.jpeg)

![](_page_15_Picture_3.jpeg)

![](_page_16_Picture_1.jpeg)

![](_page_16_Picture_14.jpeg)

![](_page_16_Picture_3.jpeg)

![](_page_17_Picture_1.jpeg)

![](_page_17_Picture_14.jpeg)

![](_page_17_Picture_3.jpeg)

![](_page_18_Picture_1.jpeg)

![](_page_18_Picture_13.jpeg)

![](_page_19_Picture_1.jpeg)

![](_page_19_Picture_14.jpeg)

![](_page_19_Picture_3.jpeg)

![](_page_20_Picture_1.jpeg)

![](_page_20_Picture_14.jpeg)

![](_page_20_Picture_3.jpeg)

![](_page_21_Picture_1.jpeg)

![](_page_21_Picture_14.jpeg)

![](_page_21_Picture_3.jpeg)

## Adding Library Directories

![](_page_22_Picture_1.jpeg)

![](_page_22_Picture_14.jpeg)

![](_page_22_Picture_3.jpeg)

#### Adding Library Directories

![](_page_23_Picture_1.jpeg)

![](_page_23_Picture_14.jpeg)

![](_page_23_Picture_3.jpeg)

## Adding Library Directories

![](_page_24_Picture_1.jpeg)

![](_page_24_Picture_14.jpeg)

![](_page_24_Picture_3.jpeg)

#### Setting Output Exe-File

![](_page_25_Picture_1.jpeg)

![](_page_25_Picture_14.jpeg)

![](_page_25_Picture_3.jpeg)

#### Setting Output Exe-File

![](_page_26_Picture_1.jpeg)

![](_page_26_Picture_14.jpeg)

![](_page_26_Picture_3.jpeg)

#### Adding Necessary Library Files

![](_page_27_Picture_1.jpeg)

![](_page_27_Picture_14.jpeg)

![](_page_27_Picture_3.jpeg)

## Adding Necessary Library Files

![](_page_28_Picture_1.jpeg)

![](_page_28_Picture_15.jpeg)

![](_page_28_Picture_3.jpeg)

## Just in Case: Ignoring Certain Libs

![](_page_29_Picture_1.jpeg)

![](_page_29_Picture_14.jpeg)

![](_page_29_Picture_3.jpeg)

#### Setting the Subsystem

![](_page_30_Picture_1.jpeg)

#### $\frac{1}{2}$   $\times$ VS\_tutorial-Eigenschaftenseiten Aktiv(Release) Aktiv(Win32)  $\checkmark$ v Plattform: Konfiguration: Konfigurations-Manager... 国· Allgemeine Eigenschaften SubSystem Nicht festgelegt  $\checkmark$ E-Konfigurationseigenschaften Heapreservierungsgröße 0 Allgemein Heapcommitgröße  $\overline{0}$ Debugging Stapelreservierungsgröße  $\overline{0}$ 由- C/C++ Stapelcommitgröße  $\Omega$ **⊟**∘ Linker Große Adressen aktivieren. Standard Allgemein Terminalserver Standard Eingabe Wechseln zum Ausführen von der CD-ROM Nein Manifestdatei Wechseln zum Ausführen vom Netz-**Nein** Debugging Treiber Nicht festgelegt **System** Optimierung Eingebettete IDL Erweitert **Befehlszeile** E-Manifesttool E XML-Dokument-Generator **E** Informationen durchsuchen E-Buildereignisse Benutzerdef, Buildschritt **SubSystem** Gibt das Subsystem für den Linker an. (/SUBSYSTEM:[Typ]) Abbrechen. Übernehmen ΟK.

![](_page_30_Picture_3.jpeg)

![](_page_30_Picture_5.jpeg)

#### Setting the Subsystem

![](_page_31_Picture_1.jpeg)

#### VS tutorial-Eigenschaftenseiten Aktiv(Release) Plattform: Aktiv(Win32) v Konfiguration: × Konfigurations-Manager... El-Allgemeine Eigenschaften SubSystem Konsole (/SUBSYSTEM:CONSOLE) v E-Konfigurationseigenschaften Heapreservierungsgröße Nicht festgelegt Allgemein Konsole (/SUBSYSTEM:CONSOLE) Heapcommitgröße Debugging Stapelreservierungsgröße Windows (/SUBSYSTEM:WINDOWS) 由- C/C++ Systemeigen (/SUBSYSTEM:NATIVE) Stapelcommitgröße ⊟- Linker EFI-Anwendung (/SUBSYSTEM:EFI APPLICATION) Große Adressen aktivieren. Allgemein EFI-Startdiensttreiber (/SUBSYSTEM:EFI\_BOOT\_SERVICE\_DRIVER) Terminalserver Eingabe EFI ROM (/SUBSYSTEM:EFI ROM) Wechseln zum Ausführen vor Manifestdatei EFI-Laufzeit (/SUBSYSTEM:EFI\_RUNTIME\_DRIVER) Wechseln zum Ausführen von Debugging WindowsCE (/SUBSYSTEM:WINDOWSCE) Treiber System Optimierung Eingebettete IDL Erweitert **Befehlszeile** E-Manifestbool Fi-XML-Dokument-Generator E Informationen durchsuchen E-Buildereignisse **E**-Benutzerdef, Buildschritt **SubSystem** Gibt das Subsystem für den Linker an. (/SUBSYSTEM:[Typ]) **Abbrechen** OK. Übernehmen

![](_page_31_Picture_3.jpeg)

![](_page_31_Picture_5.jpeg)

#### Setting the Subsystem

![](_page_32_Picture_1.jpeg)

#### $\frac{1}{2}$   $\times$ **VS\_tutorial-Eigenschaftenseiten**  $\checkmark$ Aktiv(Win32) v Aktiv(Release) Plattform: Konfiguration: Konfigurations-Manager... El-Allgemeine Eigenschaften SubSystem Konsole (/SUBSYSTEM:CONSOLE) v E-Konfigurationseigenschaften Heapreservierungsgröße Ω. Allgemein Heapcommitgröße 0. Debugging Stapelreservierungsgröße 0 由· C/C++ Stapelcommitgröße 0. **E**⊪Linker Große Adressen aktivieren Standard Allgemein Terminalserver Standard Eingabe Wechseln zum Ausführen von der CD-ROM Nein Manifestdatei Wechseln zum Ausführen vom Netz-Nein. Debugging Treiber Nicht festgelegt **System** Optimierung Eingebettete IDL Erweitert Befehlszeile Manifesttool Ei-XML-Dokument-Generator E-Informationen durchsuchen **E**-Buildereignisse Fi-Benutzerdef, Buildschritt **SubSystem** Gibt das Subsystem für den Linker an. (/SUBSYSTEM:[Typ]) Abbrechen Übernehmen OK.

![](_page_32_Picture_4.jpeg)

![](_page_32_Picture_6.jpeg)

#### Choosing the Active Configuration

![](_page_33_Picture_1.jpeg)

![](_page_33_Picture_14.jpeg)

![](_page_33_Picture_3.jpeg)

#### Choosing the Active Configuration

![](_page_34_Picture_1.jpeg)

![](_page_34_Picture_2.jpeg)

![](_page_34_Picture_3.jpeg)

#### Building the Active Configuration

![](_page_35_Picture_1.jpeg)

#### **Either**

![](_page_35_Picture_3.jpeg)

#### • click the green arrow

![](_page_35_Picture_5.jpeg)

![](_page_35_Picture_6.jpeg)

#### The Final Project – Ready to Use

![](_page_36_Picture_1.jpeg)

![](_page_36_Picture_16.jpeg)

![](_page_36_Picture_3.jpeg)

#### Some Hints

![](_page_37_Picture_1.jpeg)

# ■ For debug builds use /MTd (or /MDd) **For release builds use /MT (or /MD)**

![](_page_37_Picture_54.jpeg)

- **Command Line**
- $>$  Linker

![](_page_37_Picture_6.jpeg)